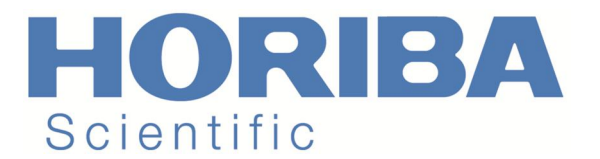

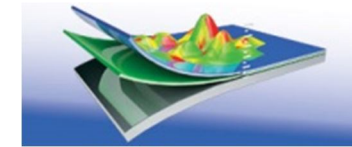

Spectroscopic

Ellipsometry

# АНАЛИЗ ДАННЫХ

## 1. Как определить, являются ли результаты фитирования удовлетворительными?

Чтобы определить, являются ли результаты удовлетворительными, следует рассмотреть несколько различных критериев. Сначала необходимо проверить значение  $\chi^2$ , чтобы определить, насколько хорошо модель согласуется с данными. Затем следует сравнить результаты визуально: убедиться, что результаты подгонки являются разумными и физичными, проверить величину ошибки полученных значений и корреляционную матрицу. Если погрешности большие или корреляционная матрица показывает сильные корреляции, то, возможно, имеется ошибка в модели. Еще одним показателем хорошего совпадения является быстрая сходимость алгоритма подбора.

# 2. Какая величина х<sup>2</sup> является удовлетворительной?

Как правило, для простой однослойной тонкой пленки значение  $\chi^2$ около 1 является очень хорошим. С увеличением сложности образцов значение х<sup>2</sup> возрастает. Для комплексного образца приемлемым является значение  $\chi^2$ до 10 и более, пока все остальные результаты остаются физичными и разумными. Нужно иметь в виду, что малость величины  $\chi^2$ не означает автоматически правильность результатов, так что необходимо проверить другие критерии совпадения.

## 3 Что делать, если присутствуют сильные корреляции в корреляционной матрице?

Если вы видите сильные корреляции, следует добавить в алгоритм любые дополнительные данные, которые можно получить, например, данные полученные на различных углах падения или данные отражения / пропускания. Кроме того, можно определить параметры, которые коррелируют и проверить, есть ли необходимость подгонять их одновременно. Если это не обязательно, то можно зафиксировать один из них, если при этом модель не потеряет смысл.

## 4. Какую функцию дисперсии выбрать?

Каждая функция дисперсии используется для определенного типа материала. Например, функция дисперсии Друде обычно используется для металлических пленок, а дисперсионные функции Лоренца обычно используются для прозрачных или слабо поглощающих пленок. Для получения списка всех функций дисперсии, используемых в программном обеспечении DP2, с описанием того, с какими видами материалов они используются, пользователь может написать в компанию «Найтек Инструментс» по адресу nytek@nytek.ru. Также можно найти более подробную информацию о дисперсионных функциях в разделе «Технические примечания», содержащиеся в папке DeltaPsi2 на компьютере пользователя.

## 5. Каковы наиболее часто используемые дисперсионные функции?

Наиболее часто используемые дисперсионные функции включают функции Коши и Лоренца (классическую) для прозрачных или слабо поглощающих пленок, аморфных веществ, функции Тауца-Лоренца для полупрозрачных материалов (диэлектриков, полимеров, полупроводников поглощающих в VIS / FUV диапазонах) и функции Друде для металлов.

## 6. Что такое ЕМА (Effective Medium Approximation)?

ЕМА (аппроксимация эффективной среды) предназначена для моделирования смеси двух или трех компонентов в одном слое, образующих эффективный «смешанный» слой. Физическая

интерпретация теории EMA подразумевает, что мелкие частицы одного материала распределены в другом материале. В соответствии с EMA, оптические константы могут быть подобраны так, чтобы удовлетворить электромагнитным уравнениям. ЕМА, как правило, используется для описания шероховатости поверхности, интерфейсов, пористых слоев и поликристаллических материалов.

## **7. Какие типы ЕМА существуют?**

Доступны различные типы EMA. Двумя наиболее распространенными являются Бруггемана и Максвелл-Гарнетт. Максвелл-Гарнетт EMA представляет гетерогенные смеси, в которых небольшие количества одного (или двух) материалов находятся в матрице другого материала. Наиболее широко используемое приближение Бруггемана распространяется на все остальные композитные материалы.

## **8. Как определить градиентность пленок?**

Программное обеспечение Delta Psi 2 имеет соответствующую функцию, которая позволяет варьировать оптические свойства по толщине пленки, чтобы получить профиль градиентного слоя.

## **9. Как определить оптическую ширину запрещенной зоны?**

Чтобы определить оптическую ширину запрещенной зоны, необходимо произвести измерения ниже, вблизи и выше предполагаемой оптической ширины запрещенной зоны материала. В некоторых случаях это потребует использования расширения в NIR диапазон, которое обеспечивает измерения до 2100 нм. Ширина запрещенной зоны может быть получена из параметров формулы дисперсии, которая описывает коэффициент поглощения (k) или из графика Тауца, который входит в программное обеспечение DP2.

## **10. Как определить степень кристалличности?**

Степень кристалличности вашего образца может быть определена с помощью EMA для отображения объемной доли различных видов кристалличности в одном слое. Различные особенности в оптических свойствах также могут отражать степень кристалличности образца. Например, острые характеристики соответствуют более кристаллическому материалу, в то время как более широкие особенности на характеристике соответствуют более аморфному материалу.

## **11. Как определить шероховатость поверхности?**

Как правило, вы можете включить шероховатый поверхностный слой в состав вашей модели. Этот слой на 50% состоит из отсутствия материала и на 50% из нижележащего слоя, и определение толщины этого слоя даст величину шероховатости поверхности. Важно иметь в виду, что значение величины шероховатости поверхности определяется в эллипсометрии, как правило, на большой площади (в соответствии с размером измерительного пятна), в отличие от шероховатости, определяемой с помощью АСМ на микроуровне.